オンライン受験 お試し用ページ [https://sikaku-uketuke.jp/portal/jsgp/kj\\_users/login](https://sikaku-uketuke.jp/portal/jsgp/kj_users/login)

ユーザーID:jsgp001

PW:demojsgp001

操作体験のご案内

ログイン後、ページ右下にある「Web テスト受験方法」ボタンを押してください。

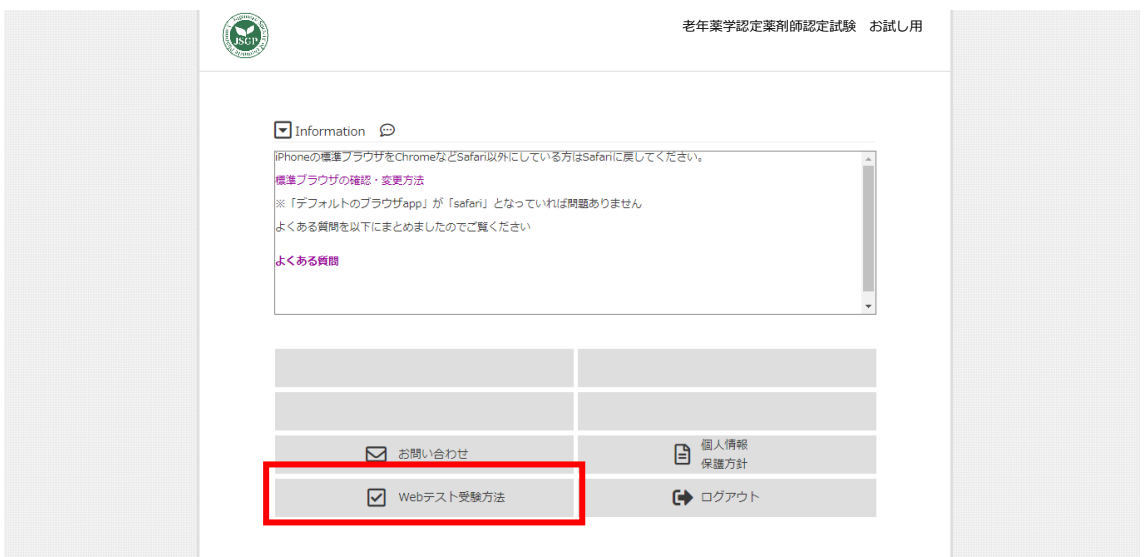

ページの移動後、受験方法の内容に沿ってご準備をすすめていただき、操作体験を行ってく ださい。